**2023**

DIGITAL<br>PRODUCTION

Österreich € 19,– Schweiz sfr 23,-

DIGITAL PRODUCTION **MAGAZIN FÜR DIGITALE MEDIENPRODUKTION MÄRZ | APRIL 02:2023**

**Praxis**  HFR, Virtual Production, und BMD Cloud

**Projekte**  HFF Clean Aid & Planet B, She-Hulk, Emil/Max-R

**Tools**  Cascadeur, Nuke, QScan & Creation FX

**Tests**  Cascadeur, RTX 4090, Eizo vs LG

# **Insta360 X3 – Drohne am Stiel?!**

Schon seit einigen Jahren habe ich eigentlich immer meine kleine Ricoh Theta S 360° Kamera dabei. Ob für Social Media, Location Scouting oder 360° Zeitraffer. Die Fotoqualität ist gut und auch die Auflösung von 3584 x 1792 Pixeln ist meist ausreichend. Video kann sie jedoch nur in HD und mit gruseligen Kompressionsartefakten. Der Test der GoPro Fusion konnte mich vor allem wegen der hakeligen App auch nicht wirklich überzeugen. Mit der Insta360 X2, die mir mein Freund Timo zum Testen gab, konnte ich da schon mehr anfangen. Sie war klein und handlich und auch die App hat gut funktioniert. Deshalb konnte, ich als das Nachfolgemodell X3 herauskam, auch nicht mehr widerstehen.

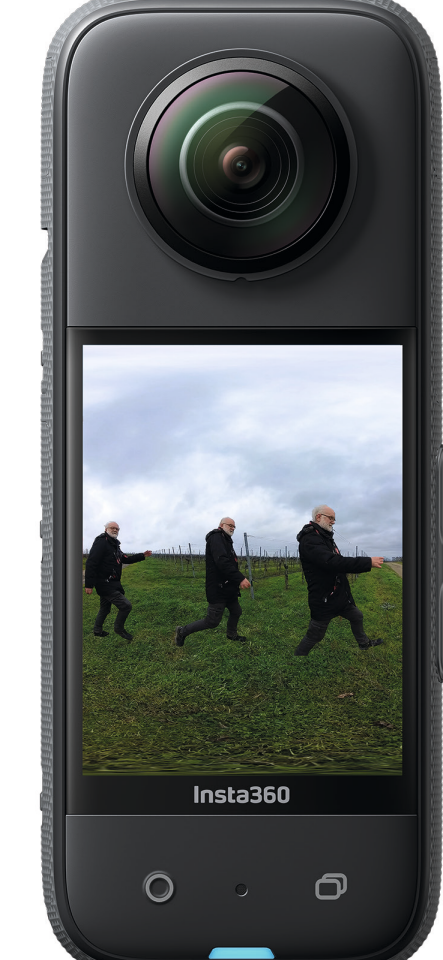

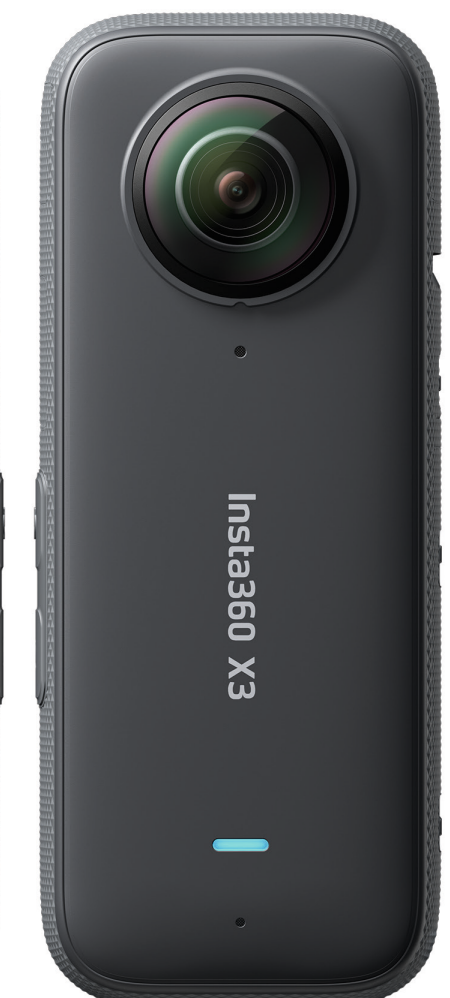

**von Nils Calles**

Was die X3 am meisten vom Vor-<br>
für große Touchscreen Display.<br>
Damit läst sich die Kamera ähelich wie ein. gängermodell abhebt, ist das rela-Damit lässt sich die Kamera, ähnlich wie ein Mobiltelefon, mit Wischgesten bedienen, auch ohne dafür die App auf dem Handy starten zu müssen. Deshalb sind auch spontane Schnappschüsse kein Problem, da die Kamera auch relativ schnell startet. Unter dem seitlichen Einschalter liegt außerdem ein Mode-Button, mit dem verschiedene Aufnahme-Presets aufgerufen werden können, die man auch selbst konfigurieren kann. Man kann überhaupt alle Einstellungen direkt mit dem Touchscreen vornehmen. Vorne gibt es einen Record-Knopf und daneben einen für die Objektivauswahl. Denn es kann auch nur mit einer Kameralinse gefilmt werden, und das mit unterschiedlich weiten Blickwinkeln, so dass man sich eine Actioncam sparen kann. Am unteren Rand gibt es noch eine LED, die den Betriebszustand und das Recording anzeigt.

Das herausragende Feature der Kamera ist der 360°-Horizon-Lock, der den Horizont bei Fotos und Videos gerade hält. Selbst wenn man die Kamera komplett auf den Kopf stellt, sorgt das Gyro-Tracking dafür, dass die Bilder immer stabil sind. Manch andere Kamera gibt da schon bei 45° auf. Die HDR Aufnahmen mit bis zu 9 Belichtungsreihen werden automatisch zu einem "Pure Shot" zusammengerechnet.

# **Aufnahme**

Bei 5.7K-360°-Aufnahme mit 30 Bildern pro Sekunde reicht der wechselbare 1.800-mAh-Akku der Kamera laut Hersteller für etwa 81 Minuten. Die Aufladezeit beträgt knapp anderthalb Stunden. Über den unter einer wasserdichten Klappe sitzenden USB-C-Anschluss kann aber auch eine permanente Stromversorgung oder eine herkömmliche Powerbank angeschlossen werden. Außerdem kann hier der externe Kartenleser oder der analoge Mikrofonadapter, die als Zubehör bei Insta erhältlich sind, angeschlossen werden.

Eigentlich unverzichtbar als Zubehör ist ein Gummi-Linsenschutz und natürlich der "unsichtbare" auf 1,5m ausziehbare Selfiestick - denn der wird von der Kamera automatisch ausgeblendet. Dadurch hat man den Eindruck, dass die Kamera vor einem durch die Luft schwebt. Für statische Zeitraffer-Aufnahmen und Langzeitbelichtungen verwende ich meist ein Teller-Mikrofonstativ mit aufgeschraubtem 1/4 Zoll Kamera-Gewindeadapter. Der Clou ist allerdings eine auf 3 Meter ausziehbare Carbon-Teleskopangel. Damit lassen sich "Drohnenaufnahmen" auch an Orten drehen, wo man keine Drohnen fliegen kann und im Nachhinein im "Directors Cut" Manöver realisieren, die selbst für POV Kunstflieger unmöglich wären. Da die Kamera auch ohne

zusätzliches Gehäuse bis 10 Meter Tiefe wasserdicht ist, lassen sich sogar "Flüge" unter Wasser starten.

# **Wer braucht 360°?**

Für die vielen Möglichkeiten der Insta360 X3 gibt es einige Anwendungsgebiete. Durch die Möglichkeit, direkt HDR Fotos zu machen, hat man sich schnell eine schöne Sammlung an HDR Environment Maps für Compositing und 3D-Anwendungen wie After Effects, Fusion, Nuke, Substance Stager, Maxon Cinema 4D, Blender oder 3ds Max erstellt. Und im Substance 3D Sampler gibt es neue Möglichkeiten, die Sphären noch zu optimieren. Auch in der Unreal Engine können sie für das Image Based Lightning verwendet werden. Außerdem können die Bilder und statisch aufgenommenen Videos sehr gut als flexible Umgebung für virtuelle Greenscreen oder LED Studiosets verwendet werden. Das Material ist universell einsetzbar. Egal ob 16:9 für TV und Youtube, vertikal für Instagram oder einem sonstigen Seitenverhältnis, man findet immer einen Bildausschnitt. Auch für Location Scouting und Eventdokumentation sind die Bilder gut zu gebrauchen. Und wer schon mal schnelle Kamerafahrten einer 8K-Zeitrafferaufnahme von beispielsweise einem mehrtägigen Messeaufbau gesehen hat, wird sich das Staunen nicht verkneifen können.

# Blackmagicdesign

o<sup>p</sup> Nodes ®

# **DaVinci Resolve jetzt auch fürs iPad**

Als einzige Software der Welt vereint DaVinci Resolve for iPad Schnitt und Farbkorrektur in einer Anwendung. Mit seiner attraktiven, modernen Bedienoberfläche ist DaVinci Resolve für Einsteiger schnell erlernt und doch leistungsstark für Profis. Mit DaVinci Resolve arbeiten Sie zügiger und auf höherem Qualitätsniveau, ohne mehrere Anwendungen zu lernen oder für verschiedene Aufgaben die Software zu wechseln.

**IFAIL Clip** 

#### **Schneller schneiden im Cut-Arbeitsraum**

Der Cut-Arbeitsraum ist perfekt für Projekte mit knappen Abgabefristen und für die Arbeit an Dokumentationen. Spezielle Funktionen zum visuellen Browsen und schnellen Prüfen von Medien sowie intelligente Schnitttools beschleunigen Ihre Arbeit. Am schnellsten schneiden Sie Multicam-Programme und erstellen synchronisierte Zwischenschnitte mit den Sync-Bin- und Source-Overwrite-Tools.

## **Hollywoods beliebtestes Farbkorrektursystem**

Als Hollywoods modernster Farbkorrektor ist der Color-Raum von DaVinci Resolve for iPad beim Colorgrading und Finishing von mehr High-End-Spielfilmen und TV-Sendungen im Einsatz als jedes andere System! Er hat eine unglaubliche Vielfalt an primären und sekundären Colorgrading-Features an Bord, darunter PowerWindows™, Qualifizierer sowie 3D-Tracking- und fortschrittliche HDR-Tools und mehr.

# **Blackmagic Cloud Kollaboration**

DaVinci Resolve for iPad unterstützt die revolutionäre Blackmagic Cloud für eine völlig neue Art der Zusammenarbeit mit cloudbasierten Workflows. Sie erstellen eine Blackmagic Cloud ID, melden sich über den DaVinci Resolve Project Server an und richten Ihre Projektbibliothek ein. Für die gemeinsame Nutzung von Projekten weisen Sie beliebig viele Benutzer zu. So arbeiten mehrere Personen zugleich in einer Timeline.

#### **Keine Abokosten oder Nachverfolgung von Daten**

DaVinci Resolve gibt's kostenlos zum Herunterladen. Keine Abos oder monatlichen Lizenzgebühren. Auch Ihr Nutzungsverhalten und Ihre Daten werden nicht verfolgt. So ist der Zugriff auf Ihre Arbeit immer gebührenfrei. DaVinci Resolve for iPad ist schnell erlernt. Denn es funktioniert genauso wie die Desktop-Version für Mac, Windows und Linux.

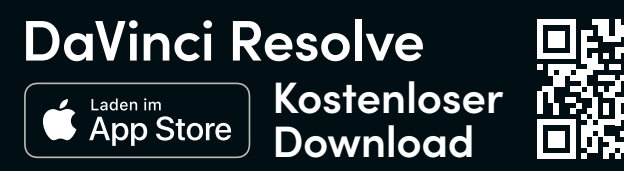

# **Erfahren Sie mehr unter www.blackmagicdesign.com/de**

Unverbindliche Preisempfehlung inkl. MwSt. zuzüglich Versand- und Zustellungskosten.

# **Specs und Modi**

#### **Eckdaten**

- i **½-Zoll-Bildsensor**
- i **2,3-Zoll-Touch-Display**
- i **4 Mikrofone**
- i **herausnehmbarer 1.800-mAh-Akku**
- i **Tauchgänge bis 10 Meter Tiefe**
- $\triangleright$  **Blende:** f/1,9
- i **Belichtungswert: ±4EV**
- i **ISO-Bereich: 100–3200**
- i **Verschlusszeit Foto: 1/8000–120 s/ Video: 1/8000 – max. fps der Videoaufnahme**
- i **Weißabgleich: 2000 K 10000 K** i **Videoauflösung 360°: 5.7K: 5760 × 2880 @ 30/25/24fps 4K: 3840 × 1920 @ 60/50/30/25/24fps 3K: 3008 × 1504 @ 100fps**

#### **Einzelobjektiv-Modus**

- i **4K: 3840 × 2160 @ 30/25/24 fps**
- i **3,6K: 3584 × 2016 @ 60/50/30/25/24 fps**
- i **2,7K: 2720 × 1530 @ 60/50/30/25/24 fps**
- i **1080P: 1920 × 1088 @ 60/50/30/25/24 fps**

#### **Fotoformate**

- i **insp (kann per Smartphone-App oder per Studio am Computer exportiert werden)**
- i **DNG Raw (PureShot, muss am Computer bearbeitet werden)**
- i **Videoformate Einzelobjektiv: MP4/ 360°: INSV**
- $\triangleright$  Gewicht: 180 g
- i **Maße (B × H × T): 114,0 × 46,0 × 33,1 mm**
- i **Laufzeit: 81 min**
- i **Max. Video-Bitrate: 120 MBit/s**
- i **Gyro: 6-Achsen-Gyro**
- i **Bluetooth BLE 5.0**
- i **Wi-Fi 2.4GHz, 5GHz / 802.11a/b/g/n/ac**

#### **Modi**

- i **360°-Videos mit bis zu 5,7 K bei 30 fps oder 4 K bei 60 fps 360°-Timelapse mit bis zu 8 K**
- i **360°-Fotos mit bis zu 72 Megapixeln**
- i **Starlapse (Sternspur), Zeitraffer, Time-Shift oder Mw\_Mode, Bullet Time, FOV + nachträgliche Bearbeitung, stabiler Horizont**
- i **Flowstate Bildstabilisator**
- i **Actioncam Einzelobjektiv-Modus**

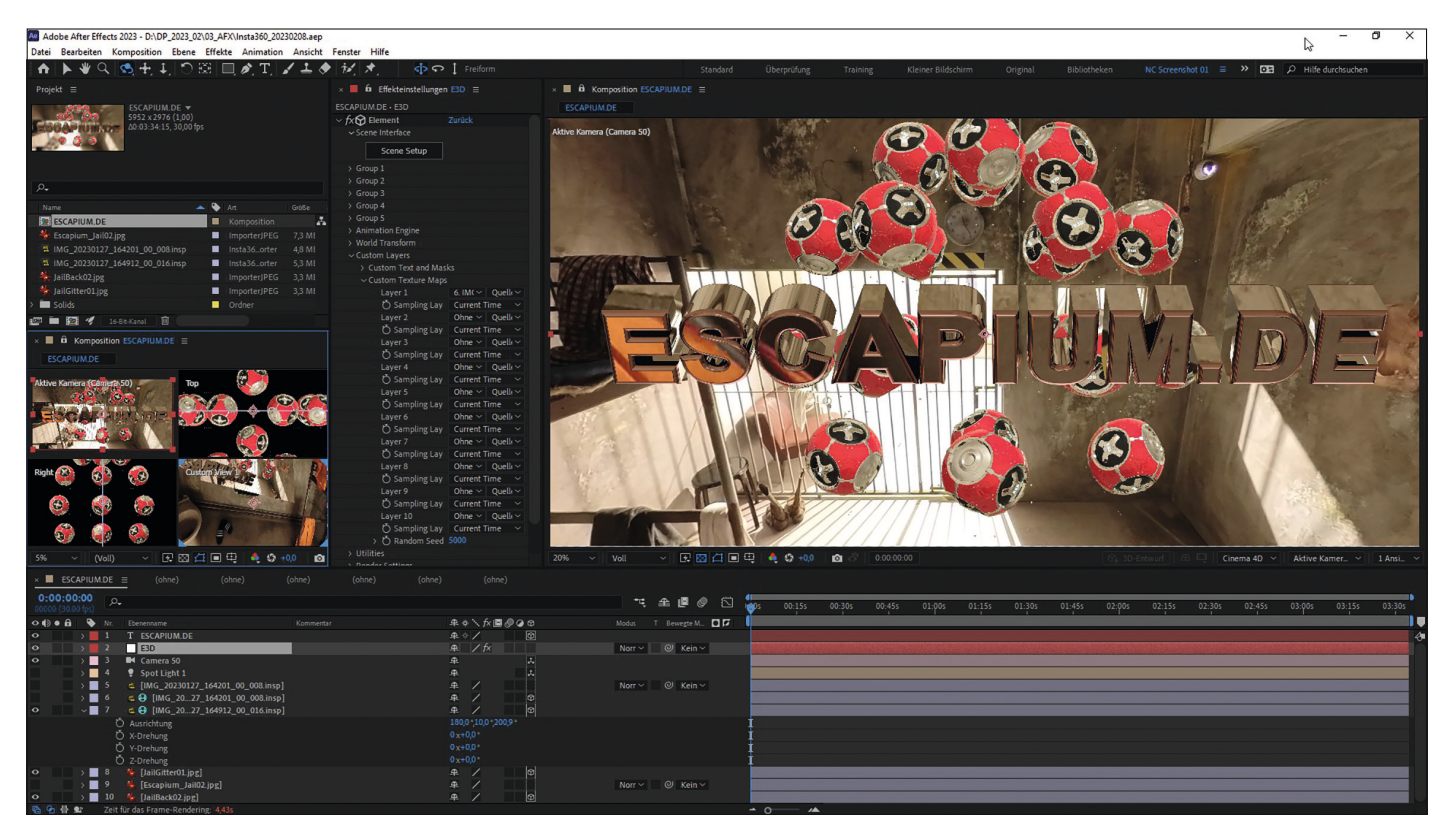

**In dieser After Effects Komposition wurde die Insta 360 HDR Aufnahme sowohl in Element 3D als auch direkt für die 3D Textebene als Environment Map verwendet.**

# **Interaktive 360° Webseiten mit Pano2VR**

Nachdem die französische Panotour Software schon vor Jahren von GoPro aufgekauft und kurze Zeit später eingestampft wurde, gibt es außer einigen Online-Tools vor allem das Authoring Tool Pano2VR der österreichischen Softwareschmiede Garden Gnome. Damit lassen sich nicht nur 360°- Fotos modifizieren und zu virtuellen Touren verarbeiten, sondern auch Videos mit Hotspots versehen und für Webseiten aufbereiten.

## **Postproduktion und Schnitt**

Grundsätzlich kann man 360°-Aufnahmen mit jeder Schnittsoftware bearbeiten, wenn sie im equirectangular Format vorliegt. Die Rohaufnahmen der Kamera sind zwar zwei runde Ultraweitwinkel-Clips, doch die können mit der kostenlosen Insta Studio Software in dieses Format umgewandelt werden. Dabei kann der Codec wahlweise H.264, H.265 oder Quicktime ProRes 422 sein. Doch nicht jedes Schnittprogramm kann den sogenannten Directors Cut, bei dem Blickrichtung und Bildausschnitt nachträglich definiert wird, darstellen und animieren. Was natürlich immer geht, ist das Video im equirectangular Format zu schneiden und es dann in einem entsprechenden Abspielprogramm, wie zum Beispiel dem in der **DP 20:06** vorgestellten Pot Player, anzusehen. Auch auf Youtube oder Facebook kann man den Clip hochladen, aber hier trennt sich schon die Spreu vom Weizen. Denn damit die Social Media Plattformen den Clip als 360° Video erkennen muss es die entsprechenden Metadaten enthalten. Und das entsprechende Häkchen für 360° Video gibt es bisher nur in den wenigsten Schnittprogram-

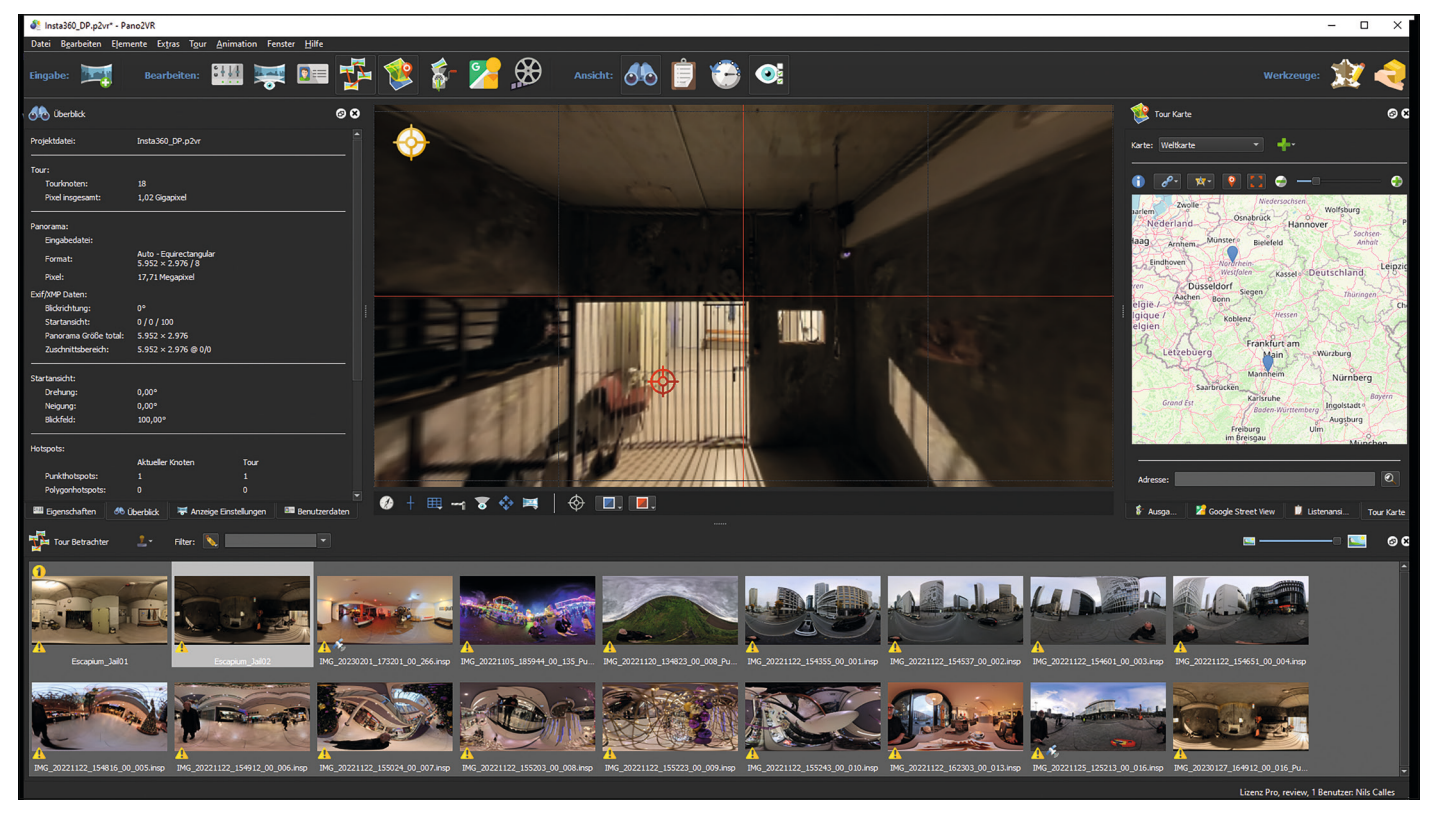

**Auch eine Google Maps Karte lässt sich mit Pano2VR erstellen. Die Marker werden anhand der GPS-Daten automatisch positioniert.**

men. Es gibt allerdings einige Tools, wie den Spatial Media Metadata Injector, die diese Metadaten nachträglich in das Videofile "injecten" können.

#### **Insta 360 App**

Die X3 kann natürlich auch über eine App für iOS und Android mit dem Smartphone oder Tablet gesteuert werden. Damit können nicht nur Einstellungen gemacht und das Livebild übertragen werden, sondern auch die Nachbearbeitung und der Upload kann in gewissen Grenzen auf dem Mobilgerät erfolgen. Da die Bearbeitung sehr rechenintensiv ist, sollte es schon ein performantes Mobilgerät sein. Auf meinem Samsung Note S20 Ultra ist die Performance recht gut. Bei meinem iPad Air der ersten Generation ist es eher mühsam.

Auch die Übertragung der Daten dauert über W-Lan vor allem bei den doch recht großen Videodateien erwartungsgemäß recht lange. Das ist vor allem deshalb nervig, weil die meisten der AI getriebenen Effekte nur auf dem Mobilgerät möglich sind. Der 360° Content kann auch direkt aus der App auf Social Media Plattformen hochgeladen werden. Wenn das Geotagging eingeschaltet ist auch direkt auf die richtige Location in Google Maps. Der Clou an der App ist das Shot Lab. Hier können mit AI Hilfe sehr abgefahrene Effektshots realisiert werden. Dazu gibt es immer ein kurzes Tutorial. Dann werden die produzierten Clips in das entsprechende Shot Lab Template

geladen, entsprechend getrimmt und den Rest macht die KI.

Mit der integrierten Schnittsoftware kann man im Gegensatz zu der Desktopsoftware auch mehrere Videos hintereinander schneiden, die Längen trimmen und die Clips splitten. Außerdem können Texte und Animationen über das Video gelegt werden und es stehen jede Menge Musikclips zum Unterlegen als Download zur Verfügung. In den 360° Videoclips können Gegenstände oder Gesichter getrackt werden. Außerdem kann der Point of View von Bildern und Videos mit Keyframes oder während des Abspielens der Timeline in Echtzeit durch Drehen des Mobilgeräts animiert werden. So können komplette kleine Filme direkt in der App produziert werden, was auf dem Handy allerdings ein ziemliches Gefummel und nichts für breite Finger ist.

Im FOV Kombi Modus läuft die Aufnahme bei Drücken des Record Knopfes los. Durch Verschieben nach links und rechts kann der Zoom geändert werden und mit drehen des Handys die Blickrichtung. So kann der "Directors Cut" in Echzeit erfolgen. Das erfordert etwas Übung und findet idealerweise auf einem Drehstuhl statt. Die Schnittfunktionalität erinnert stark an Adobe Rush mit manch lustigen Menü-Übersetzungen. Mit "Gespalten" werden die Clips am Cursor geteilt. Es gibt sogar eine Multiview Funktion sowie einige Videofilter und eine Geschwindigkeitsmanipulation. Aber das mit dem Tonpegeln der Hintergrundmusik funktionierte leider nicht zuverlässig.

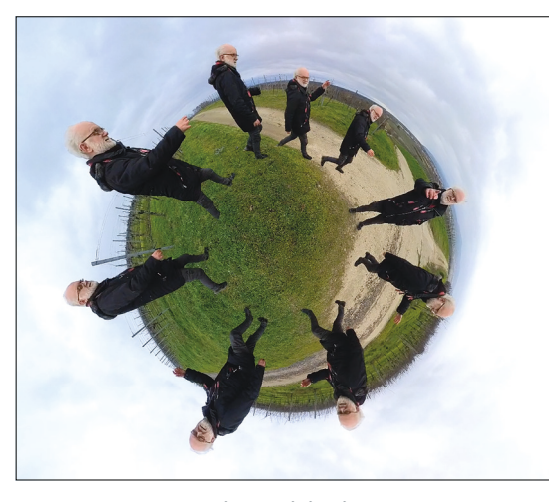

**Im Shot Lab der App gibt es einige interessante KI-Gimmiks und es kommen ständig Neue dazu.**

# **Insta 360 Studio**

Die Software ist für Kamerabesitzer kostenlos für Windows und MAC als Download erhältlich. Bei der Installation kann außerdem ein Adobe Premiere Plugin mit installiert werden. Die Bedienung auf dem Rechner ist etwas komfortabler als auf dem Mobilgerät und auch die 5,7K Videos laufen auf aktuellen Rechnern recht flüssig. Bei den Videos können hier die Perspektive, die Blickrichtung und die Geschwindigkeit über Keyframes gesteuert werden. Dazu lassen sich über eine Trackingfunktion Personen oder Gegenstände verfolgen. Die Bilder und Videos lassen sich dann entweder im equirectangular Format zur weiteren Verarbeitung oder als "Directors Cut"

in der gekeyframten Ansicht exportieren. Bei den HDR Bildern kann man neben DNG auch die einzelnen Bilder der Belichtungsreihe exportieren. Bei den Videoformaten stehen Quicktime ProRes, H264 und H265 mit einstellbaren Bitraten zur Verfügung. Leider ist es nicht möglich, mehrere Videos hintereinander zu schneiden. Es kann immer nur ein Video bearbeitet werden. Dabei können aber die In- und Out-Punkte festgelegt werden, so dass man zumindest nur den interessanten Teil rendern muss.

# **Adobe Premiere**

Durch das mit der Insta360 Desktop Software installierte Plugin kann Premiere die unbearbeiteten Insta Bilder und Videos direkt abspielen. Da die Schnittsoftware schon seit der Übernahme von Mettle (siehe **DP 19:02**, S. 64ff) und der Integration von SkyBox/VR und anderer immersive Tools einen 360° Workflow implementiert hat, ist es nicht verwunderlich, dass die Schnittsoftware hier die Nase vorn hat. Für einen Directors Cut muss man jedoch noch zusätzlich das GoPro FX Reframe Plugin installieren. Bei den Effekten im Immersive Ordner gibt es einige, die den Umstand berücksichtigen, dass equirectangular Videos praktisch nahtlos sind und Effekte an den Rändern auf der gegenüberliegenden Seite weitergehen müssen.

# **Cyberlink Video Director**

Dieses eher für den Consumermarkt konzipierte Programm kann sehr gut mit 360° Videos umgehen. Es gibt ein spezielles Modul für den Directors Cut und sogar einige 360° Textvorlagen und die Möglichkeit, Text und Grafik für diesen Zweck umzuwandeln. Die Performance ist sogar etwas besser als in Premiere.

# **DaVinci Resolve**

Auch DaVinci Resolve eignet sich für das 360° Editing. Für den Directors Cut braucht man allerdings idealerweise das kostenlose Reactor/Katar VR Reframe Plugin (Mehr dazu hier: **is.gd/reactor\_plugin**). Dann kann man auch in Resolve die Blickrichtung keyframen. Leider gibt es auch in Resolve kein 360° Häkchen im Renderer.

# **Fazit**

Bisher war 360° Video eher ein Nischenprodukt. Entweder war die Technik zu aufwendig, das Handling zu kompliziert oder die Kameras zu teuer. Mit der Insta360 X3 könnte sich das ändern. Auch wenn sie, wegen des großen Marktanteils, eher für die sogenannten "Content Creator" konzipiert ist,

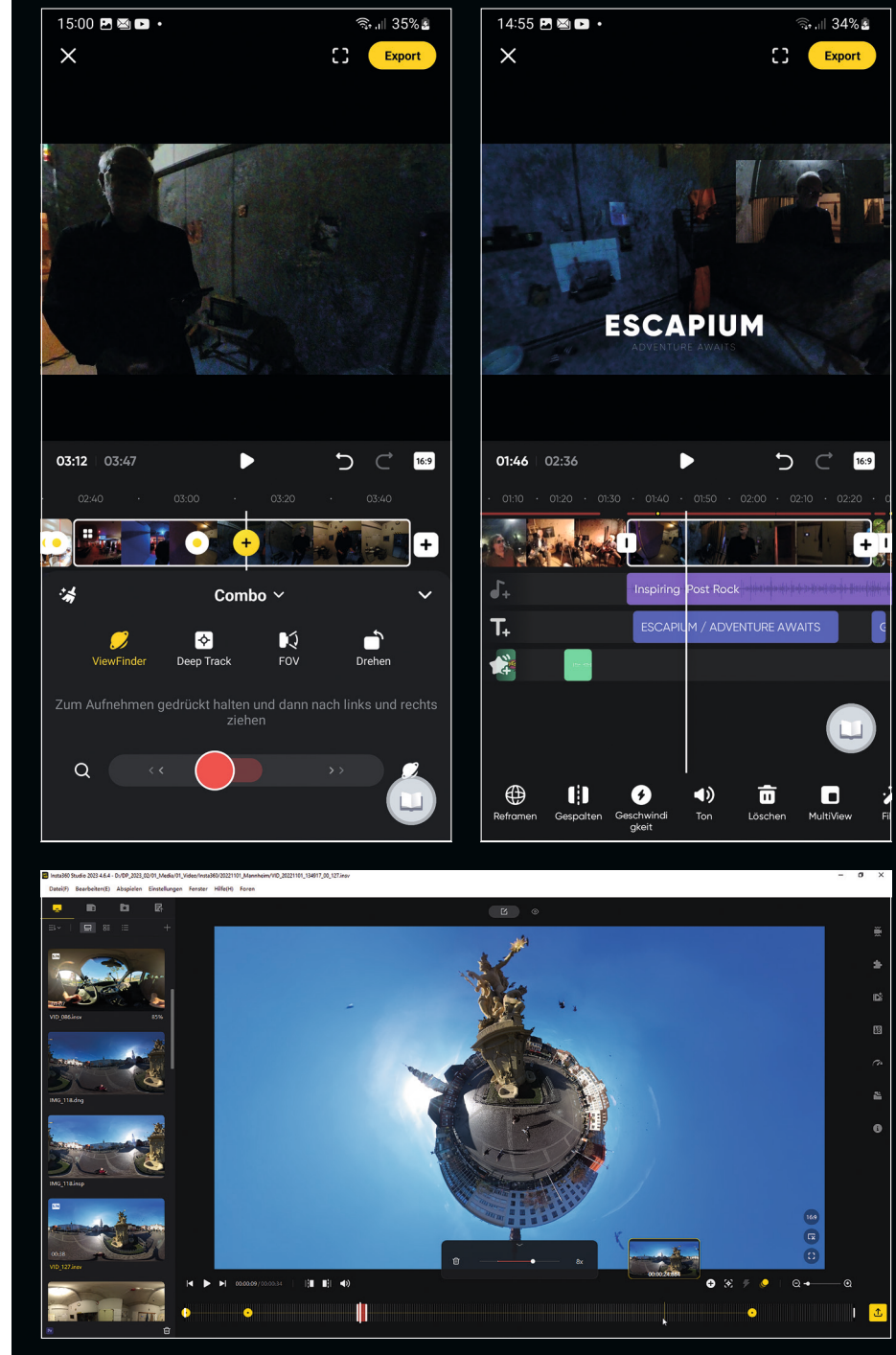

**In der Insta Desktop Software ist die Bearbeitung zwar wesentlich komfortabler, aber es kann immer nur eine Datei bearbeitet werden und es gibt keine Shot Lab Presets.**

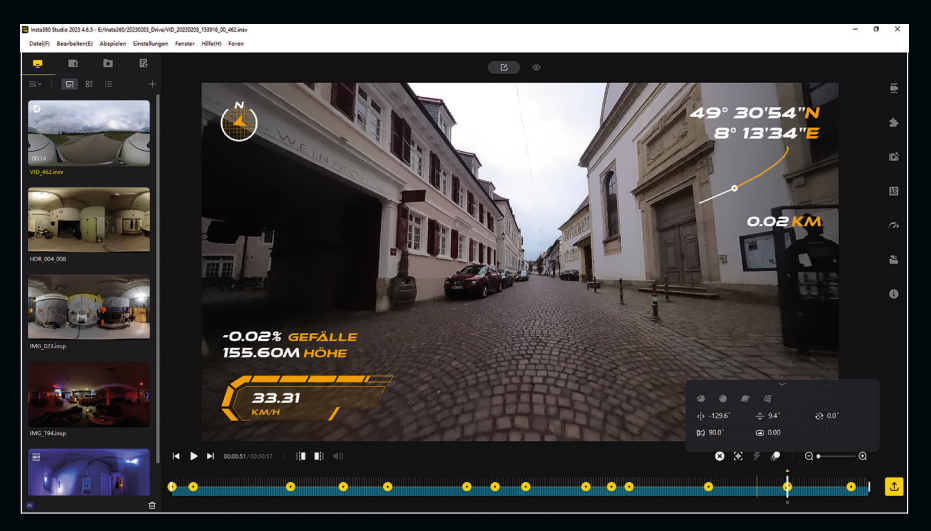

**Wird die Insta360 mit der Smartphone App mit eingeschaltetem GPS gesteuert, kann in der Desktop App ein Overlay aktiviert werden, bei dem Geschwindigkeit, Höhe, Neigung und Weg in das Video eingeblendet werden können. Das Layout des Overlays ist fix, es können lediglich die Farbe und die Transparenz eingestellt werden.**

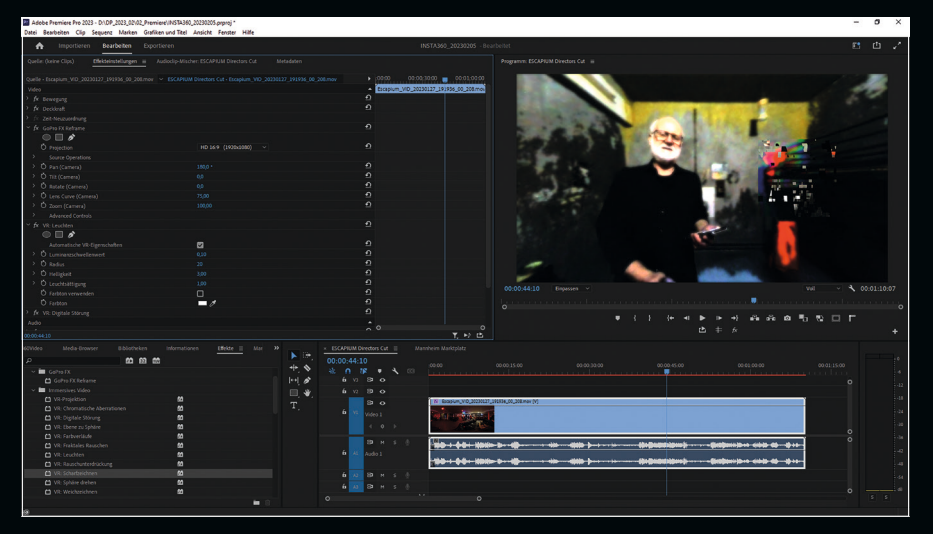

In Premiere gibt es schon seit 2019 einen immersive Workflow mit den entsprechenden **Effekten. Mit GoPro Reframe lässt sich auch die Linsenverzerrung geradeziehen.**

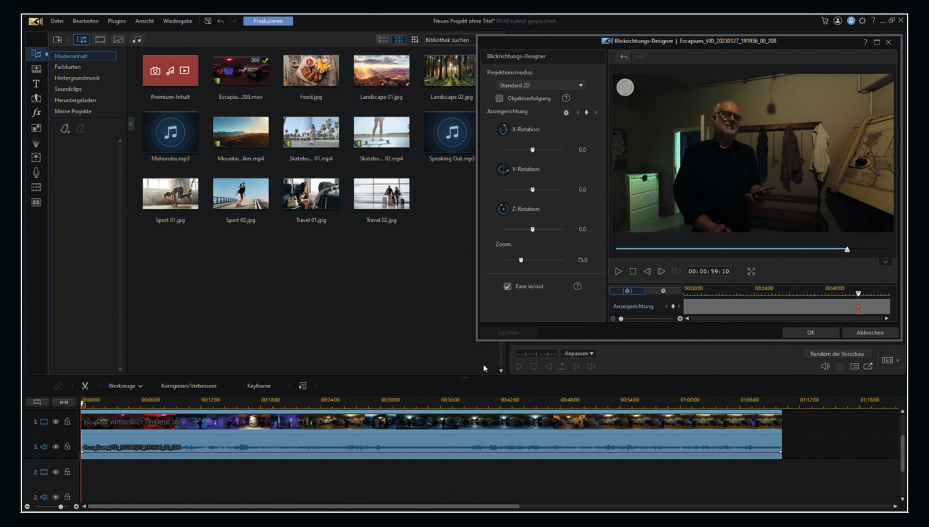

**Das Tool für den Directors Cut im Video Director nennt sich Blickrichtungsdesigner und poppt automatisch auf, wenn man ein 360° Video in die Timeline zieht.**

## **TIPP: Gürtelhalterung**

Ein nützliches Zubehör ist eine stabile Gürtelhalterung, an der man den "unsichtbaren" Selfiestick anbringen kann. Jetzt hat man die Hände frei und kann mit seinem Interviewpartner unbeschwert durch die Gegend laufen. Für ein Interview im Gehen benutze ich mein Rode GO2 Funkmikro Set und lasse es intern recorden. Mit dem eigentlich auch schon recht guten Kameraton ist eine automatische Synchronisierung z. B. in Adobe Premiere kein Problem. Da die Stabilisierung der Kamera die Schwingungen recht gut ausgleicht, kann man mit dieser Methode sehr dynamische Einstellungen drehen, ohne sich Gedanken machen zu müssen, wie man die Kamera ausrichten muss.

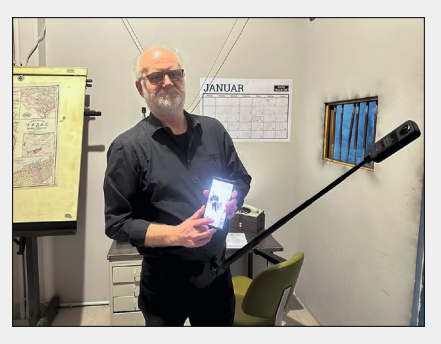

**Die Gürtelhalterung sieh zwar etwas seltsam aus, aber man hat die Hände frei. Wie das Foto aussieht, was ich gerade mache, sieht man auf dem nächsten Bild.**

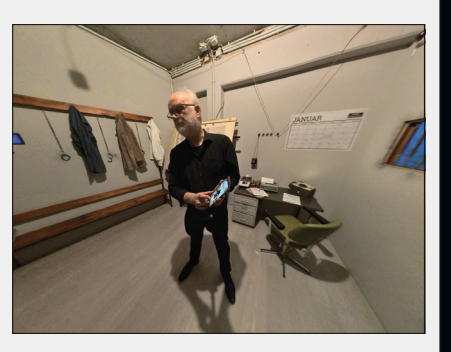

**Vom Selfi estick an der Gürtelhalterung sieht man nur noch den Schatten. Falls man sich selbst verfolgen will, dreht man den Gürtel einfach nach hinten.**

bietet sie auch einige Möglichkeiten im Profibereich. Der Interessante ist wohl der Drohnenersatz.

Ansonsten ist es die ideale Kamera für Selbstdarsteller, die eine Kamera brauchen, die vor oder hinter ihnen herfliegt. Da ist vor allem der unsichtbare Selfiestick schon eine tolle Sache. Die Bildqualität und Stabilität ist für den Full HD Diectors Cut gut genug, wenn genug Licht vorhanden ist. Es wäre allerdings schön, die Shot Lab Funktionen auch in der Desktop Software zu haben und noch wichtiger wäre eine einfache Schnittfunktionalität mit mehreren Clips in einer Timeline etwa in der Art wie in der Mobile App. Wer eher an dunkleren Locations dreht, sollte eher zum größeren Modell greifen. Die "große Schwester" Insta360 One RS 1-Inch 360 Edition kostet zwar mit ca. 940 EUR nochmal deutlich mehr, ist allerdings mit zwei 1-Zoll-Sensoren nochmal etwas lichtstärker.

Dadurch, dass sich die X3 auch manuell einstellen lässt, ist das bei Fotos nicht so relevant. Selbst in stockdunklen Räumen habe ich mit ISO 100 und 20 Sekunden Langzeitbelichtung gute rauschfreie Fotos gemacht. In den Escapium Escape Rooms in Brühl habe ich einige 360° Aufnahmen gemacht. Hier eine Langzeitbelichtung von 20 Sekunden in der eigentlich stockdunklen Gefängniszelle des "Ausbruch" Spiels. Da man ISO und Belichtung auch manuell einstellen kann, gelingen auch im Dunkeln Bilder ohne Rauschen**. › ei**

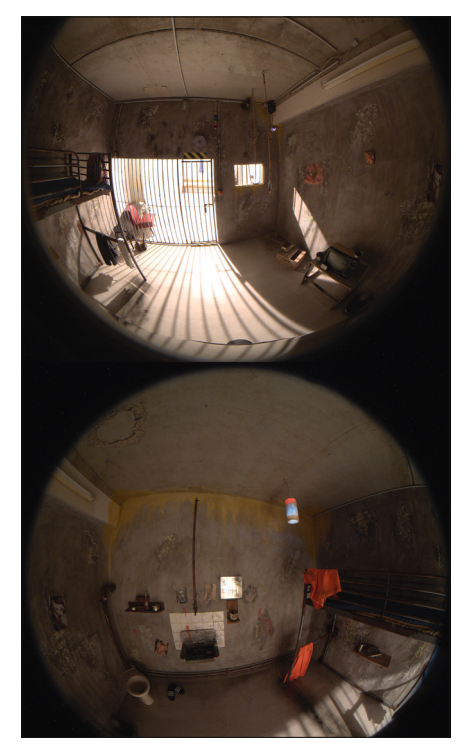

**So sehen die 360°-Fotos unbearbeitet aus. In der App können sie dann in das equirectangular Format umgewandelt werden, was sie in eine Kugeltextur verwandelt.**